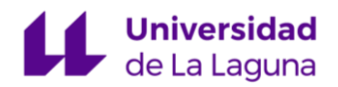

## **INTRODUCCIÓN A ENTORNOS DE PROGRAMACIÓN: COCALC**

[CoCalc](https://cocalc.com/) (Collaborative Calculation) es una plataforma en línea diseñada para satisfacer las necesidades de científicos, ingenieros y estudiantes que trabajan en campos como las matemáticas, la ciencia de datos y la informática. Este entorno virtual proporciona una amplia gama de herramientas y recursos para realizar cálculos científicos, desarrollar código en varios lenguajes de programación (como Python o R), y crear documentos interactivos.

Una característica destacada de CoCalc es su capacidad de colaboración en tiempo real, lo que permite a los usuarios trabajar juntos en proyectos, editar documentos y resolver problemas complejos de forma conjunta. Además, CoCalc promueve la eficiencia y la productividad al brindar acceso a poderosas capacidades de cómputo en la nube, eliminando la necesidad de configurar entornos locales complicados.

Gracias a este tipo de herramientas, nos evitamos tener que configurar nuestro equipo, ya que todo es accesible desde un navegador web. Para poder utilizarlo debemos crear una cuenta (gratuita). Una vez dentro, tenemos que acceder al apartado *Your Projects* y desde ahí veremos los proyectos que tenemos, o crear uno nuevo desde el botón *Create New Project…* Le ponemos un nombre y luego le damos a *Create Project*. Veremos una interfaz como la que tenemos bajo estas líneas.

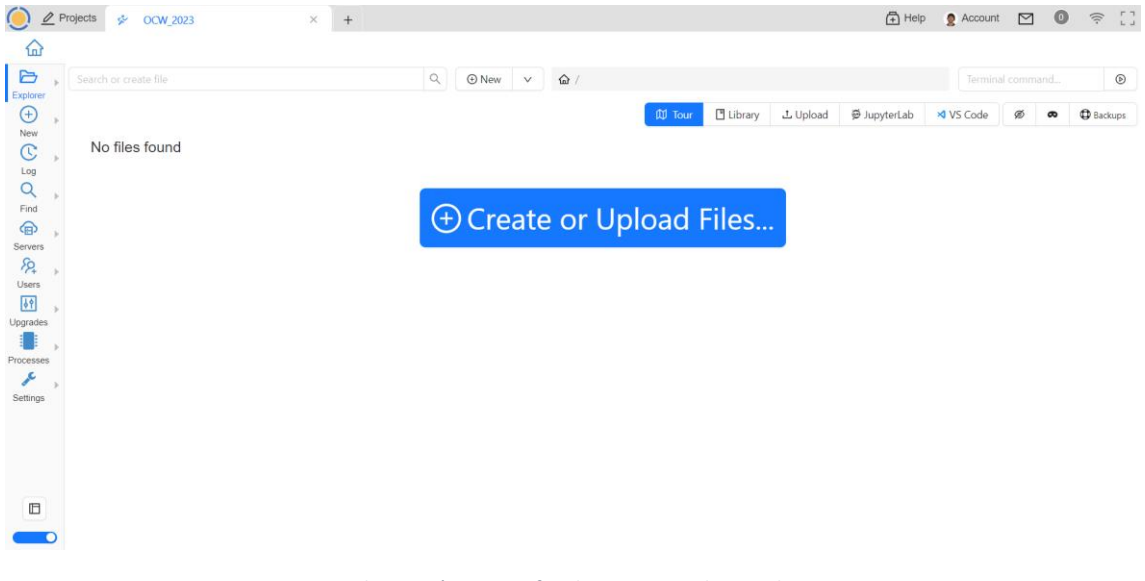

*Ilustración 1: interfaz de proyectos de CoCalc*

Si le damos al botón de *Create or Upload Files…*, tendremos diferentes opciones, como trabajar con cuadernos de Jupyter, documentos de LaTeX, Markdown, o conectarnos a una máquina virtual con Linux. Esta es la opción que nos interesa, por lo que le daremos al botón *Linux Terminal*.

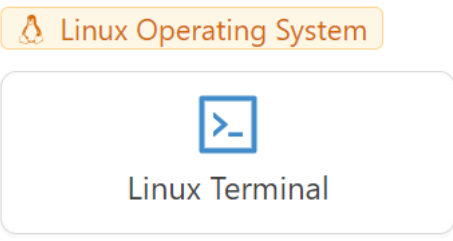

*Ilustración 2: opción para trabajar con una terminal Linux*

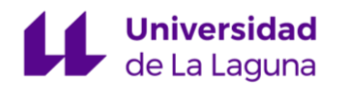

Una vez dentro de la terminal, nos habremos conectado a un entorno virtual facilitado por CoCalc. Este se basa en el sistema operativo Ubuntu y cuenta con diferentes herramientas como un explorador de archivos. En la siguiente imagen podrás ver un ejemplo de la terminal ejecutando los comando *uname* (para mostrar la información sobre el sistema operativo), *pwd* (nos informa del directorio actual), *ls* (para mostrar un listado de los ficheros de un directorio), *touch* (para crear un archivo), *echo* y *>>* (para escribir dentro de un fichero) y *cat* (para ver el contenido de un fichero).

| $\times$<br>$\mathbb{Z}$<br>Terminal.term<br>$^{+}$<br>ና <sub>ከ</sub><br><b>A</b> Publish<br>$\lambda_n$ $\sim$<br>G<br><b>S</b> ChatGPT<br>Ū<br><b>②</b> Docs<br>$\mathcal{P}$ . Guide<br>Ξ<br><b>M</b> Tour<br><b>ID</b> Pause<br>Ű.<br>$\overline{\omega}$<br>퐈<br>$\Box$<br>₽<br>$\boxed{\triangle}$ Terminal $\lor$<br>$^{+}$<br>$\cdots$<br>Explorer<br>$\sim$ \$ uname -a<br>Linux project-9a4e7ccc-ed23-477f-99ed-2f06c07ae27f 5.15.0-1038-gcp #46~20.04.1-Ubuntu SMP Fri Jul 14 09:48:19 UTC 2023 x86 64 x86 64 x86 64 GNU/Linux<br>$\bigoplus$<br>$\sim$ \$ pwd<br><b>New</b><br>/home/user                                                                                                    |              |
|----------------------------------------------------------------------------------------------------|--------------|
|                                                                                                    | $\odot$ Chat |
|                                                                                                    | $\times$     |
| $\sim$ \$ 1s -1a<br>œ<br>total 33<br>21 Sep 11 11:20.<br>drwxr-xr-x 9 user user<br>Log<br>drwxr-xr-x 1 root root 4096 Sep 11 10:44<br>Q<br>-rw-r--r-- 1 user user 2039 Sep 11 11:16 .2023-09-11-file-1.term-0.term<br>30 Sep 11 10:58 .2023-09-11-file-1.x11-0.term<br>-rw-r--r-- 1 user user<br>Find<br>107 Sep 11 10:58 .: 77017888-fakexinerama<br>-rw-r--r-- 1 user user<br>⋒<br>-rw-r--r-- 1 user user 13144 Sep 11 11:20 .Terminal.term-0.term<br>96 Sep 11 10:58 .Xauthority<br>-rw------- 1 user user<br>Servers<br>636 Sep 11 11:20 .bash history<br>-rw------- 1 user user<br>ℛ<br>18 Sep 11 10:44 .bash profile -> /home/user/.bashrc<br>lrwxrwxrwx 1 user user<br>-rw-r--r-- 1 user user 2355 Sep 11 10:44 .bashrc<br><b>Users</b><br>3 Sep 11 10:58 .cache<br>drwxr-xr-x 3 user user<br>3 Sep 11 10:58 .config<br>drwxr-xr-x 3 user user<br>$\sqrt{2}$<br>3 Sep 11 10:58 .dbus<br>drwx------ 3 user user<br>Upgrades<br>107 Sep 11 10:58 .fakexinerama<br>-rw-r--r-- 1 user user<br>8192 Sep 11 10:44 .jupyter-blobs-v0.db<br>-rw-r--r-- 1 user user<br>drwxr-xr-x 3 user user<br>3 Sep 11 11:18 . local<br>lrwxrwxrwx 1 user user<br>12 Sep 11 10:44 .smc -> /tmp/.cocalc<br>Processes<br>dr-xr-xr-x 2 user user<br>2 Sep 11 10:48 . snapshots<br>3 Sep 11 10:44 .ssh<br>drwxr-xr-x 2 user user<br>drwx------ 2 user user<br>3 Sep 11 10:58 . xpra<br>Settings<br>0 Sep 11 11:17 Terminal.term<br>-rw-r--r-- 1 user user<br>~\$ touch fichero.txt<br>~\$ echo "Probando la terminal en CoCalc" >> fichero.txt<br>$\square$<br>~\$ cat fichero.txt<br>Probando la terminal en CoCalc<br>L)<br>∼\$∏ |              |

*Ilustración 3: ejemplo de uso de la terminal de CoCalc*

Este curso se centra en la programación con Python, pero resulta útil recordar algunos de los comandos más habituales en Linux:

- *cd*: Cambia el directorio actual.
- *ls*: Lista archivos y directorios en el directorio actual.
- *pwd*: Muestra la ruta completa del directorio actual.
- *touch*: Crea un archivo vacío o actualiza la fecha de acceso de un archivo existente.
- *mkdir*: Crea un nuevo directorio.
- *rm*: Elimina archivos o directorios.
- *cp*: Copia archivos o directorios.
- mv: Mueve o renombra archivos y directorios.
- *cat*: Muestra el contenido de un archivo.
- *vim*: Abre un editor de texto en la terminal.
- *grep*: Busca patrones en archivos de texto.
- *find*: Busca archivos y directorios en el sistema de archivos.
- *tar*: Comprime y descomprime archivos y directorios.
- *chmod*: Cambia los permisos de archivos y directorios.
- *chown*: Cambia el propietario de archivos y directorios.
- *ps*: Muestra información sobre procesos en ejecución.
- *kill*: Termina procesos en ejecución.
- *top*: Muestra información en tiempo real sobre el uso del sistema.
- df: Muestra el uso de espacio en disco.
- *du*: Muestra el tamaño de archivos y directorios.

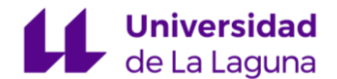

- *ping*: Prueba la conectividad de red.
- *ifconfig*: Muestra y configura interfaces de red.
- *ssh*: Inicia una sesión segura en un servidor remoto.
- *scp*: Copia archivos de forma segura entre sistemas.
- *history*: Muestra el historial de comandos ejecutados en la terminal.

En cuanto a Python, podemos abrir un intérprete ejecutando el comando *python*. Como vemos en la siguiente captura, en CoCalc se encuentra instalada la versión 3.10.12.

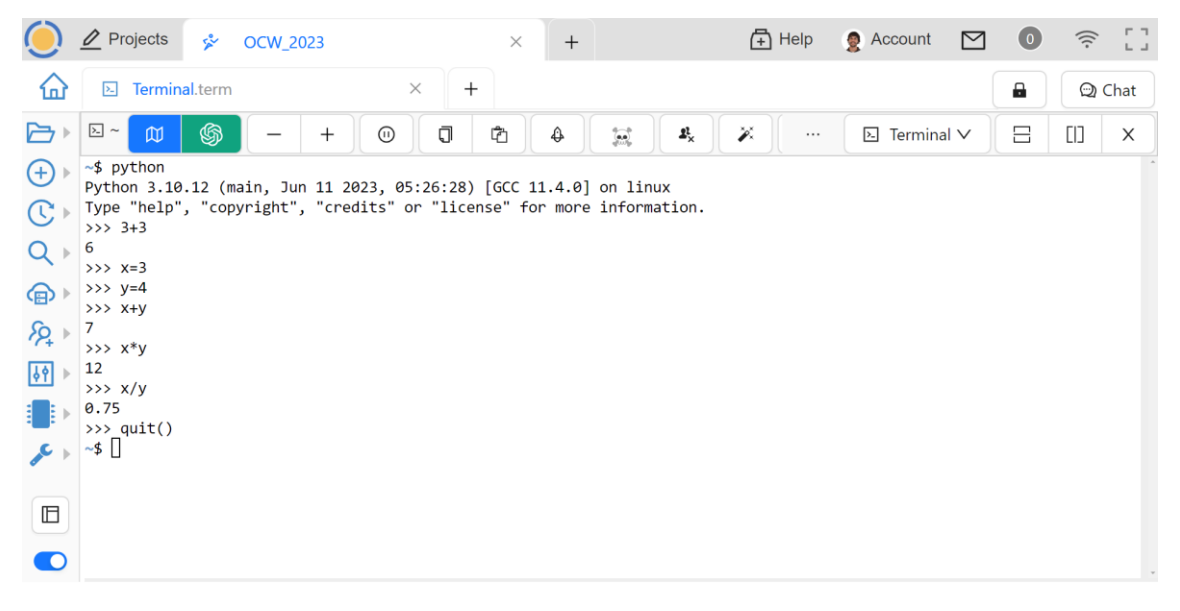

*Ilustración 4: ejemplo de uso del intérprete de Python en CoCalc*

Puedes consultar más sobre el uso y las diferentes opciones de configuración de CoCalc en el [manual de uso](https://doc.cocalc.com/index.html) (en inglés), como el compartir proyectos con otros usuarios, o sobre la gestión de la máquina virtual asignada.